SPP-C Bluetooth module is designed for intelligent wireless data transmission and create follow V2.1 + EDR Bluetooth specification.

 The module supports UART interface, and supports Bluetooth SPP serial protocol, low cost, small size, low power consumption, send and receive sensitivity advantages, with only a few external components will be able to achieve its powerful features.

### **Features:**

Bluetooth V2.1 + EDR Bluetooth Class 2 Built-in PCB antenna RF Support UART interface 3.3V power supply

## **Application:**

This module is mainly used for wireless transmission of data in the field a short distance. And PC can be easily connected Bluetooth device, it can also exchange data between the two modules. Avoid cumbersome cable connections, can directly replace the serial cable.

Bluetooth wireless data transmission;

Remote control and monitoring;

POS systems, wireless keyboard, mouse;

Transportation, underground location, alarm;

Automated data acquisition system;

Wireless data transmission; the banking system;

Wireless data collection;

Building automation, security, wireless monitoring and control room equipment,access control systems;

Smart home, industrial control;

Automotive testing equipment;

Interactive television program voting equipment;

Government energy saving lamps equipment;

Wireless LED display systems;

Bluetooth joystick, Bluetooth gamepad;

Bluetooth Printer

Bluetooth remote control toys

Automotive diagnostic OBDII

# **Physical characteristics:**

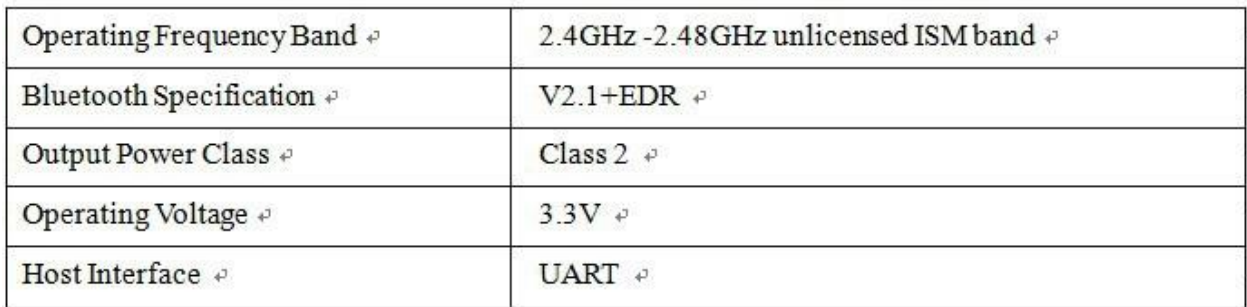

## **Electrical characteristics:**

| Absolute Maximum Ratings       |                    |                           |
|--------------------------------|--------------------|---------------------------|
| Rating $\partial$              | Min $\phi$         | $Max \in$                 |
| Storage temperature $\phi$     | $-40^\circ$ e      | +150 $\mathbb{C}$ $\circ$ |
| Supply voltage: VBAT ₽         | $-0.4V \div$       | $5.6V \div$               |
| Other terminal voltages $\phi$ | VSS-0.4V $\varphi$ | VDD+0.4V $\phi$           |

 $\omega$ 

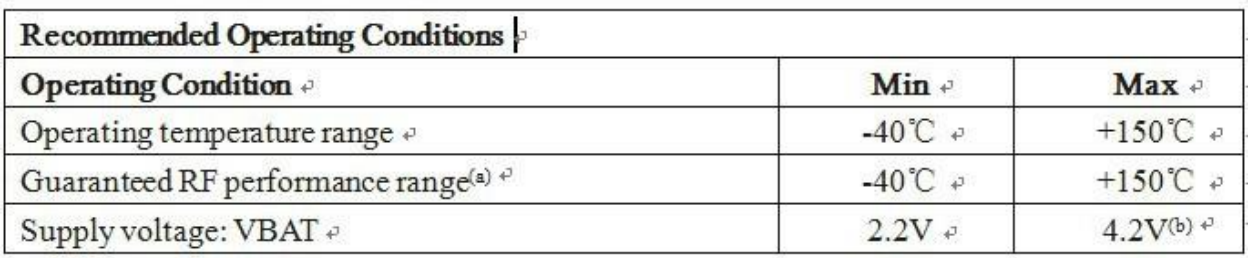

### **Power:**

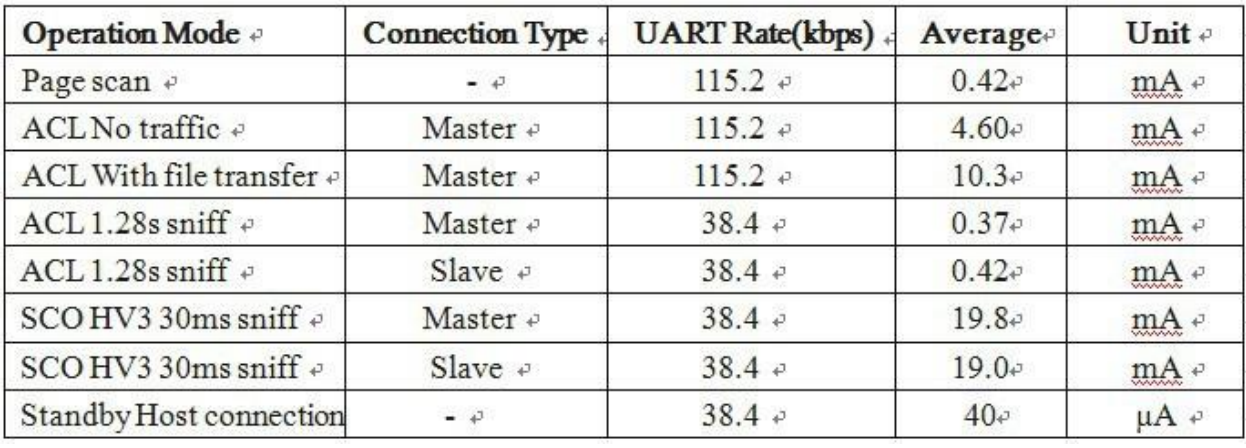

## **Application Circuit:**

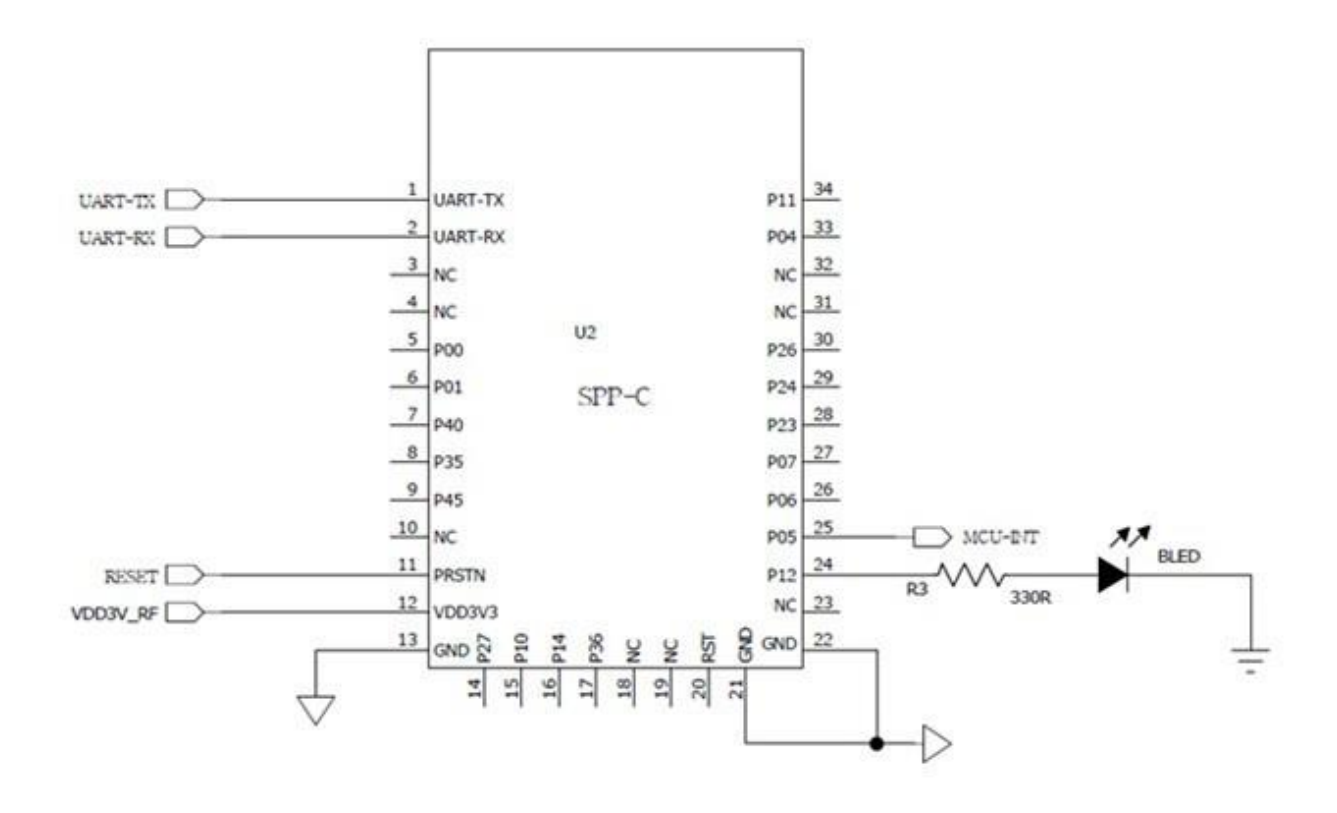

# **Pin Description:**

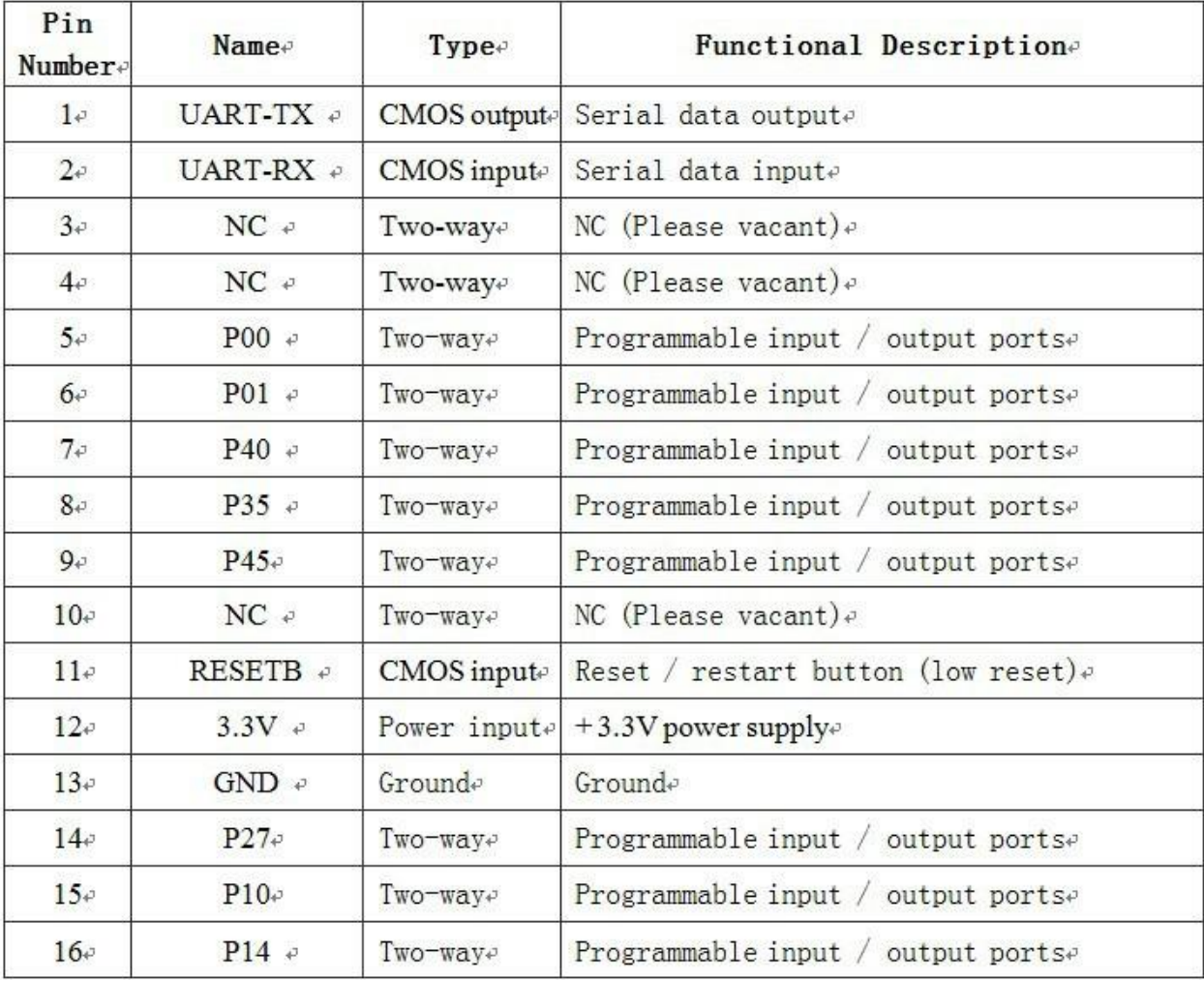

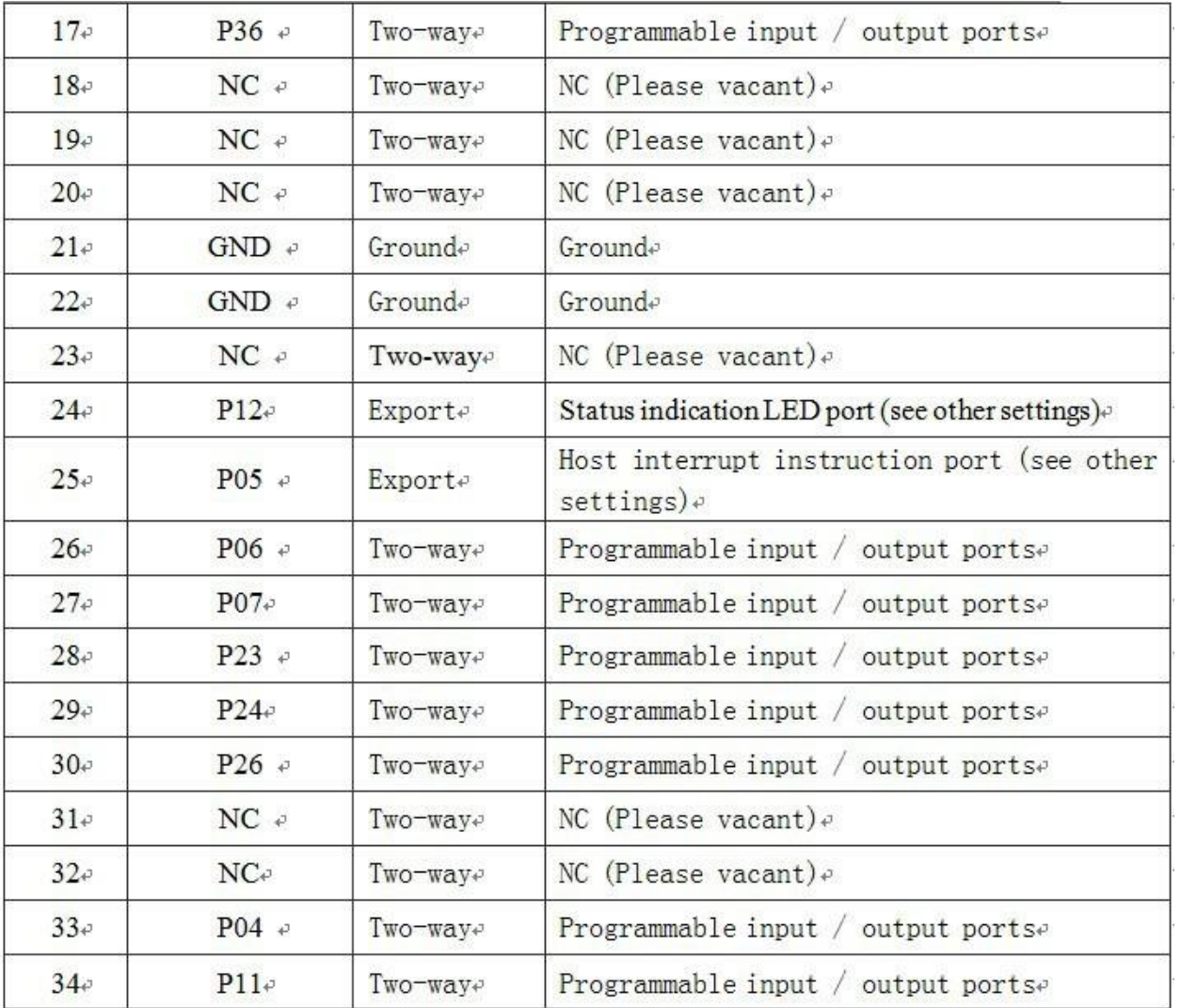

### **Dimensions:**

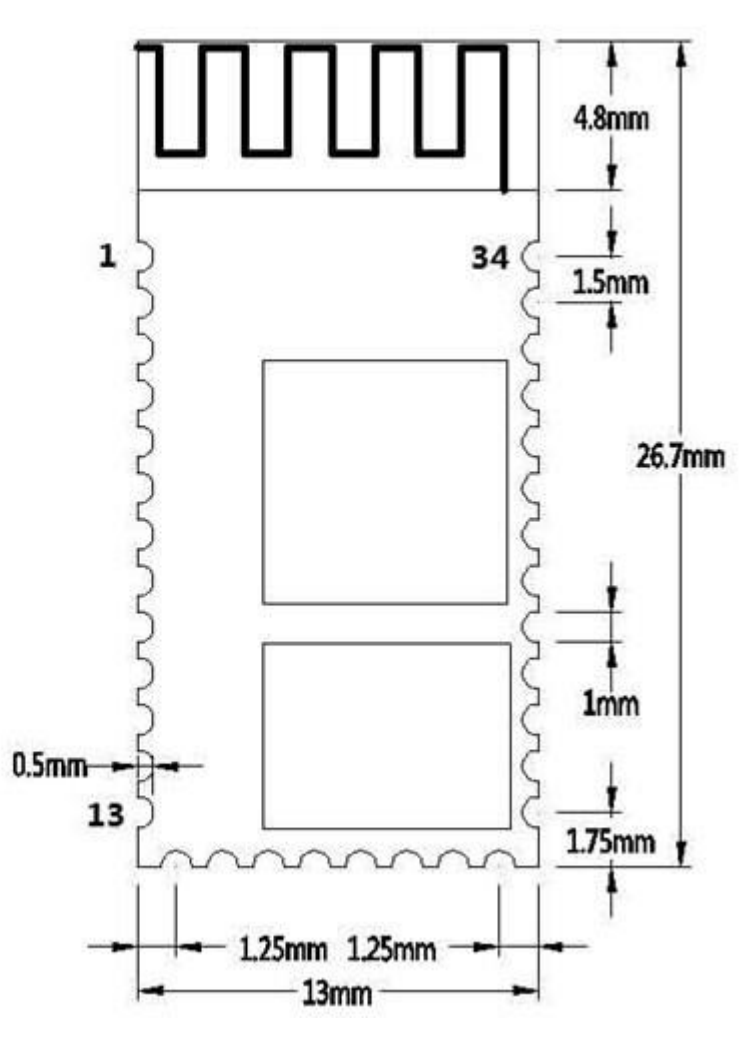

## **Other configurations**

#### **Status Indicator LED: P12**

Bluetooth module which is used to indicate status, LED light flashes and a Bluetooth module corresponding to the state as follows:

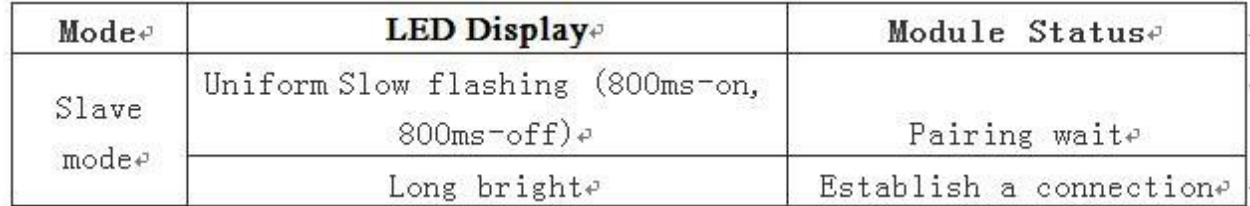

# **LAYOUT Notes**

1 SPP-C serial port Bluetooth module level required to 3.3V, and 5V level if connected to the system need to increase the level switch chip.

2 Bluetooth signals by the surrounding great influence, such as trees, metal, walls and other obstacles will have a Bluetooth signal absorption or shielding, it is recommended not to install metal being. 3 Since the metal will weaken the antenna function, it is recommended to Lay board module, the module antenna shop and do not go below the line, the best knockout.

### **SPP-C Bluetooth serial communication module AT command set**

Users can be through the serial port and SPP-C chip communication, serial port Tx, Rx two signal lines, baud rate support 1200,2400,4800,9600,14400,19200,38400,57600,115200,230400,460800 and 921600bps. The default serial port baud rate of 9600bps.

#### **Instruction Set Description**

SPP-C Bluetooth serial module instruction Command instruction set.

 (Note: You must carriage return when the AT command, AT commands can only take effect in the module is not connected, the Bluetooth module once the device is connected, the Bluetooth module enters data transparent mode \ r \ n to press the computer. Enter key, if not press the Enter key to add \ r \ n.AT command case insensitive)

#### **1 Test command:**

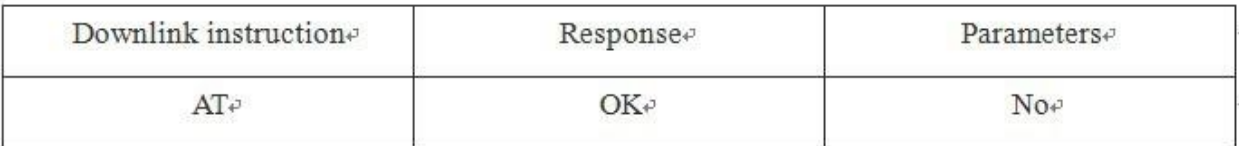

#### **2 Module reset (restart):**

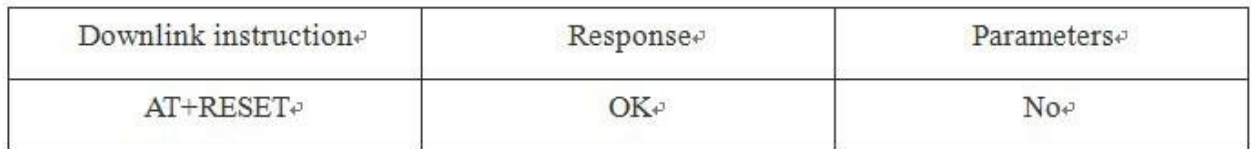

#### $3\sqrt{\text{C}t}$  software version number  $\sqrt{\ }$

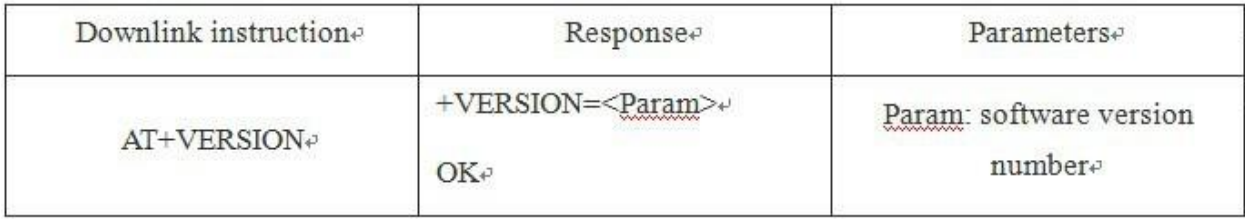

For example: AT+VERSION\r\n +VERSION=2.0-20100601 **OK** 

#### 4、Restore Default Status.

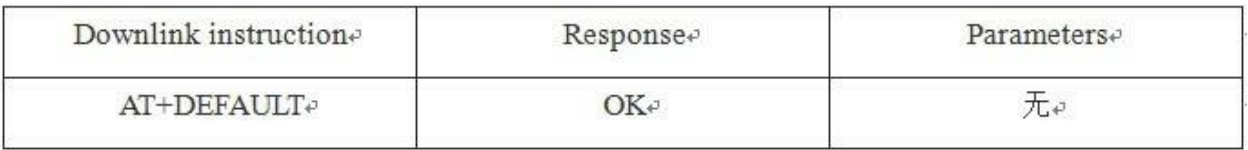

 $\downarrow$ 

#### 5、 Set / Query - Bluetooth address code:

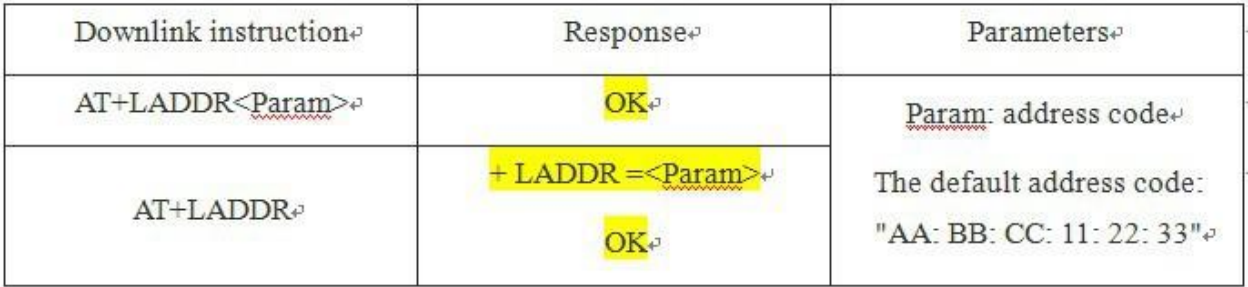

Example: Send AT + LADDR11: 22: 33: 44: 55: 66 \r \n

Returns + LADDR = 11: 22: 33: 44: 55: 66

Then the Bluetooth address code read 11:22: 33: 44: 55: 66, the module default address code is AA: BB: CC: 11: 22: 33.

#### 6 \ Set / query the device name:

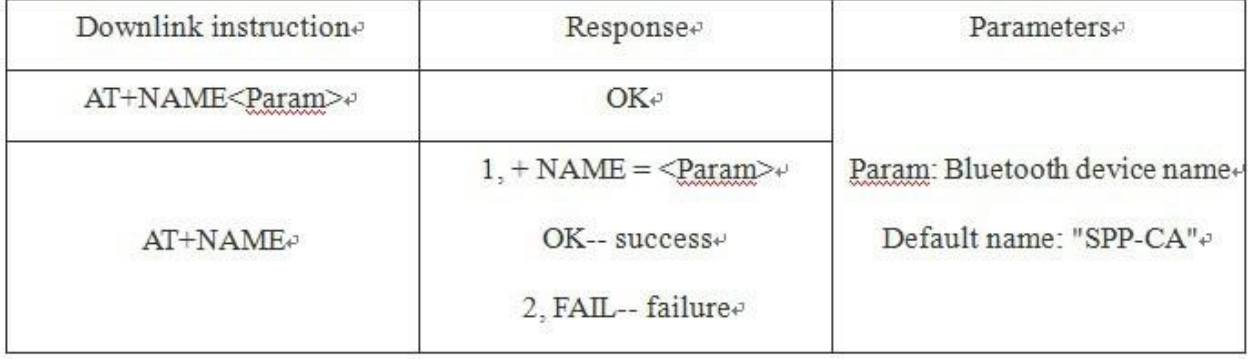

Example: Send AT + NAMEBOLUTEK \r \n

Returns + NAME = BOLUTEK

Then the Bluetooth name changed BOLUTEK

Parameter support power-down save.

#### 7. Query-Modulerole

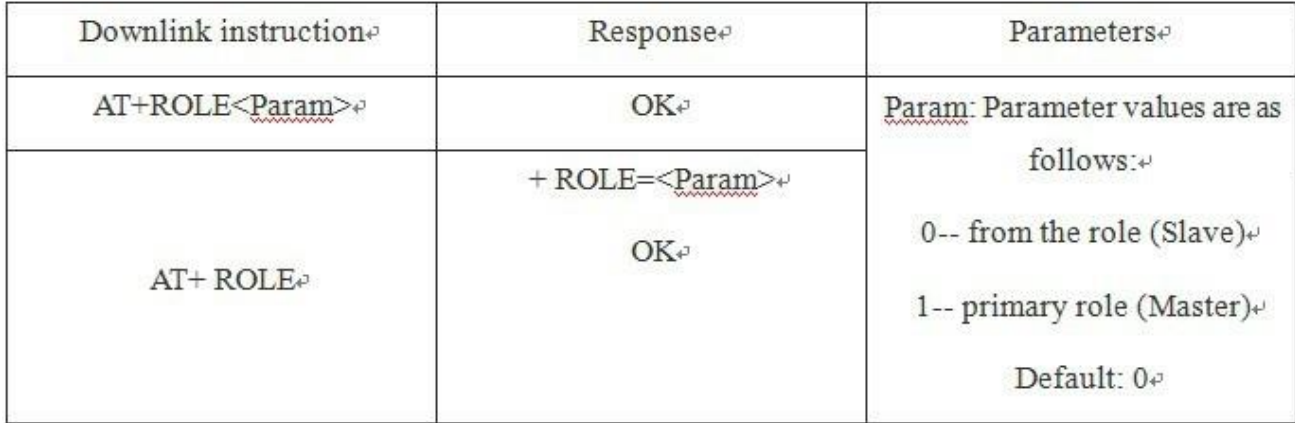

 $\downarrow$ 

#### 8 \ Set / Query - Pairing code:

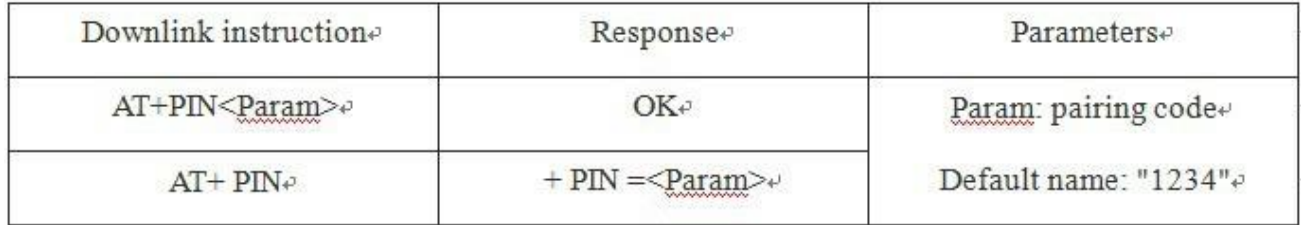

Example: Send  $AT + PIN8888 \setminus r \setminus n$  $Returns + PIN = 8888$ 

Then the Bluetooth pairing password to 8888, the module default passcode is 1234.

#### 9、Set/Query-baudrate

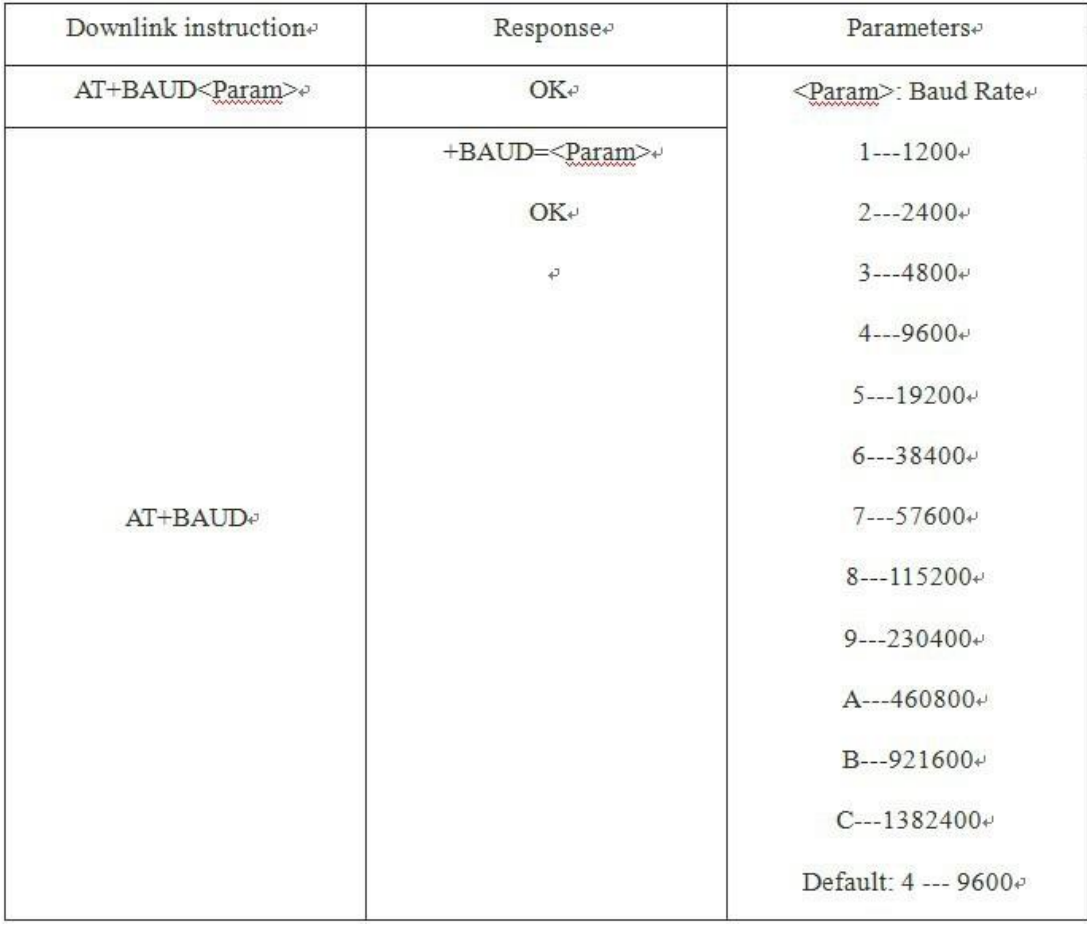

Example: Send: AT + BAUD6

Returns:  $+$  BAUD = 6

At this baud rate to 38400

Note: After baud rate change, if not the default of 9600, when after the parameter settings or data communication, use baud rate settings.